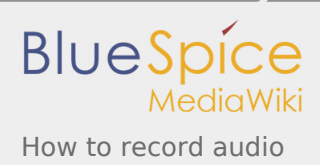

# How to record audio

*Stable: 18.02.2019 - 19:58 / Revision: 07.02.2019 - 08:47*

#### **Contents**

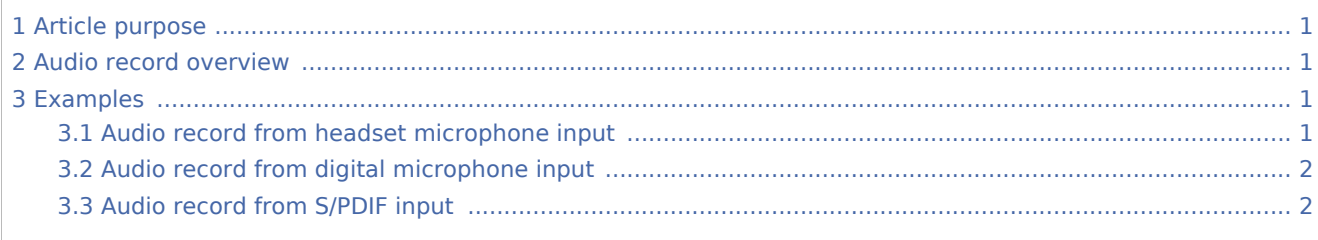

## <span id="page-0-0"></span>1 Article purpose

This article explains how to record audio via the kernel [ALSA](https://wiki.st.com/stm32mpu/wiki/ALSA_overview) audio framework in **Linux® OS** context. The examples below, show how to record audio from the different audio hardware interfaces of the STM32MPU [boards.](https://wiki.st.com/stm32mpu/wiki/Category:ST_boards)

## <span id="page-0-1"></span>2 Audio record overview

The [ALSA](https://wiki.st.com/stm32mpu/wiki/ALSA_overview) framework exposes audio devices associated to the board audio hardware interfaces.

The application audio streams are routed by default through the [PulseAudio](https://wiki.st.com/stm32mpu/wiki/PulseAudio) sound server. PulseAudio exposes audio profiles, which are mapped on the ALSA sound card audio devices. The PulseAudio server provides a command line interface to list audio profiles and to select one, in order to record from a specific audio interface.

The audio record examples in following sections are based on [ALSA utilities](https://wiki.st.com/stm32mpu/wiki/ALSA_overview#How_to_use). Some input paths are configured through ALSA controls. These configurations are detailed in [sound card configuration](https://wiki.st.com/stm32mpu/wiki/Soundcard_configuration) article. If an error is issued when running an example, please refer to [Audio troubleshooting grid](https://wiki.st.com/stm32mpu/wiki/Audio_troubleshooting_grid) article for debug.

## <span id="page-0-2"></span>3 Examples

## <span id="page-0-3"></span>3.1 Audio record from headset microphone input

### **Record from ALSA device**

Launch audio record from 'record\_codec' ALSA device:

'record\_codec' is an alias defined in /etc/asound.conf, for headset microphone input device. **Board \$>** arecord -D record\_codec -f S16\_LE -d 10 /tmp/rec.wav 

### **Record via PulseAudio**

Change Pulseaudio active profile of the sound card, to 'analog-stereo' profile:

The Pulseaudio analog-stereo profile is the default profile. So next command is not required after boot. Example below is given for **sound card index 0**. Check sound cards index with "*pactl list cards short*" command.

**Board \$>** pacmd set-card-profile 0 output:analog-stereo+input:analog-stereo

Launch audio record:

**Board \$>** arecord -d 10 /tmp/rec.wav

### 3.2 Audio record from digital microphone input

<span id="page-1-0"></span>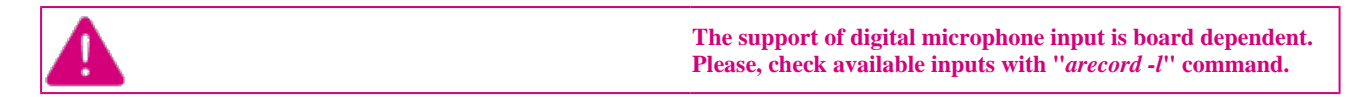

### **Record from ALSA device**

Launch audio record from 'record\_dfsdm0' ALSA device:

'record\_dfsdm0' is an alias defined in /etc/asound.conf, for digital microphone U1 input device.

**Board \$>** arecord -D record\_dfsdm0 -r 16000 -f S32\_LE -c 1 -d 10 /tmp/rec.wav

## <span id="page-1-1"></span>3.3 Audio record from S/PDIF input

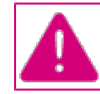

**The support of S/PDIF input is board dependent. Please, check available inputs with "***arecord -l***" command.**

### **Record from ALSA device**

Launch audio record from 'record\_spdif' ALSA device:

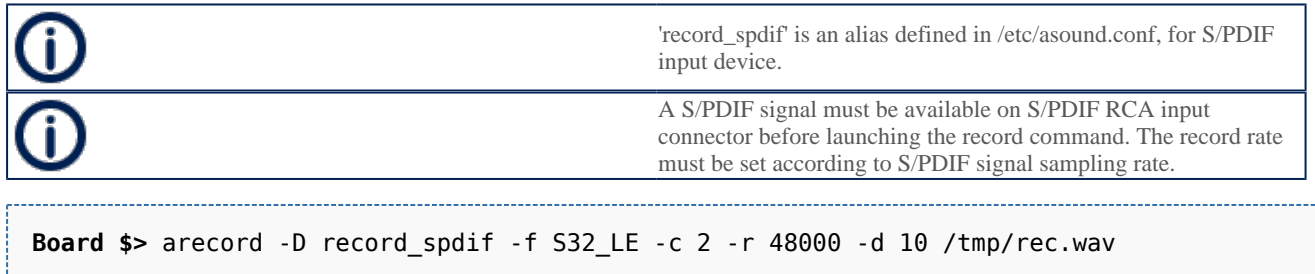

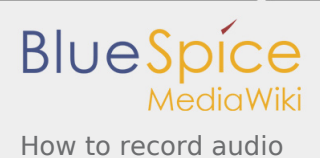

Operating System Advanced Linux sound architecture Sony/Philips Digital Interface Format